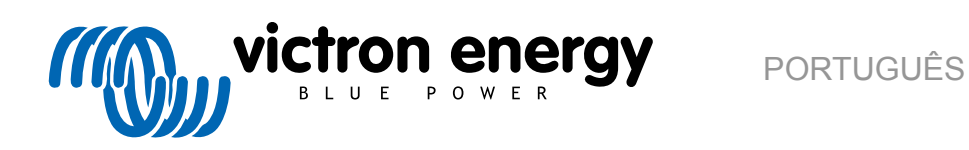

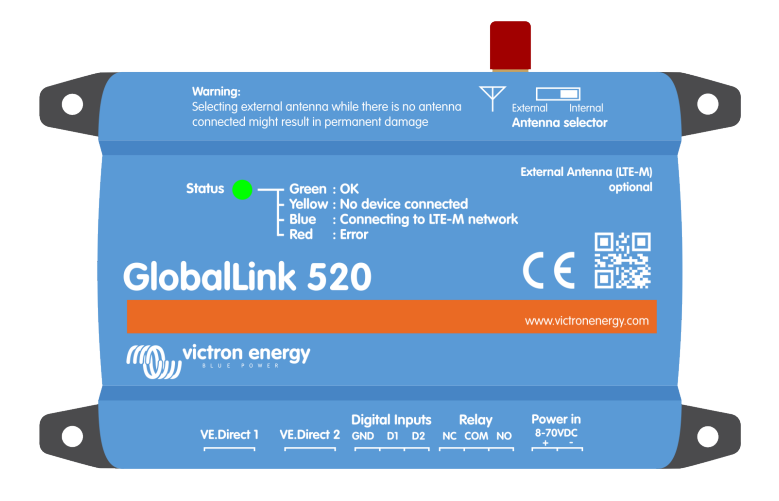

# **GlobalLink 520**

Rev. 17 - 12/2024 Este manual também está disponível em formato [HTML5](https://www.victronenergy.com/media/pg/GlobalLink_520/pt/index-pt.html).

# Índice

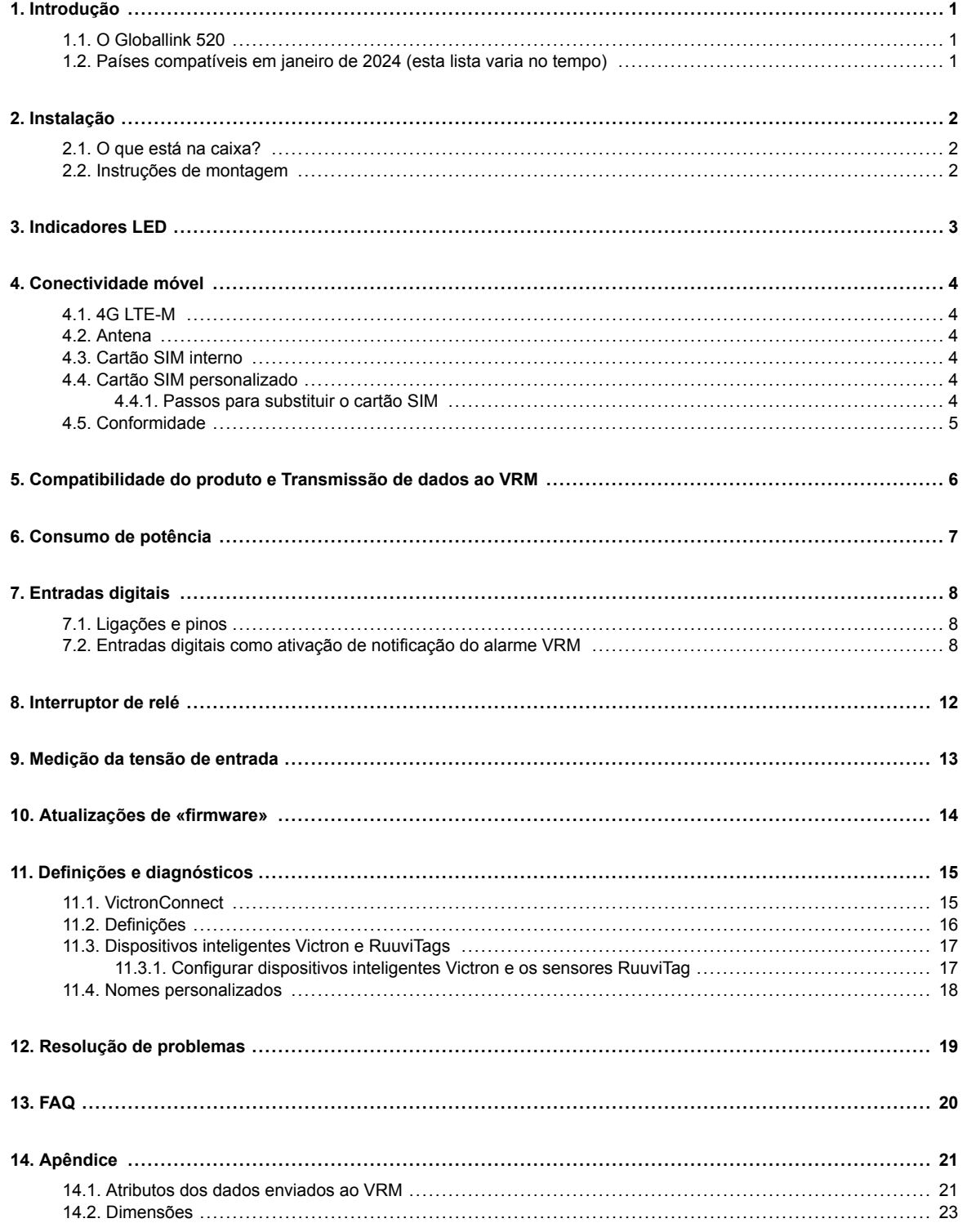

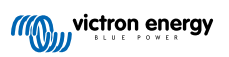

# <span id="page-2-0"></span>**1. Introdução**

### **1.1. O Globallink 520**

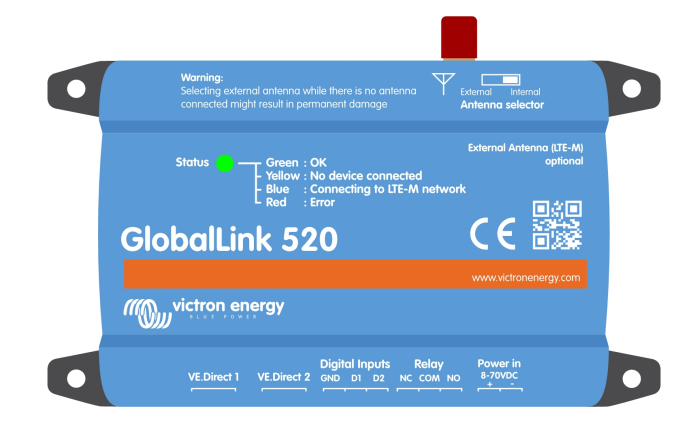

O GlobalLink 520 permite-lhe ligar outro equipamento Victron VE.Direct como um Monitor de Bateria (BMV), SmartShunt, Carregador Solar, Carregador Phoenix Smart IP43 ou Inversor Phoenix ao [portal de Gestão Remota Victron \(VRM\)](https://www.victronenergy.com/panel-systems-remote-monitoring/vrm) através da VE.Direct ou de uma «leitura instantânea por Bluetooth». Os sensores RuuviTag e RuuviTag Pro também são compatíveis. O portal VRM está disponível gratuitamente para visualizar o estado da sua instalação em qualquer parte do mundo, usando um computador ou um dispositivo móvel.

Os primeiros cinco anos de conectividade móvel estão incluídos no preço de compra. O dispositivo é entregue pré-configurado e pronto a utilizar, logo após a desembalagem. Não precisa de fazer quaisquer definições.

Certifique-se de que dispõe de rede LTE-M no seu país antes de adquirir este dispositivo: [https://1nce.com/en/coverage/.](https://1nce.com/en/coverage/) No entanto, esta lista não mostra os operadores por país, nem a cobertura exata de LTE-M por operador.

Elaborámos uma lista a partir dos dados VRM existentes para mostrar os operadores com mais de um GlobalLink 520 ativo na sua rede e adicionámos uma ligação ao mapa de cobertura: [https://community.victronenergy.com/articles/119936/globallink-520](https://community.victronenergy.com/articles/119936/globallink-520-lte-m-coverage.html) [lte-m-coverage.html.](https://community.victronenergy.com/articles/119936/globallink-520-lte-m-coverage.html)

### **1.2. Países compatíveis em janeiro de 2024 (esta lista varia no tempo)**

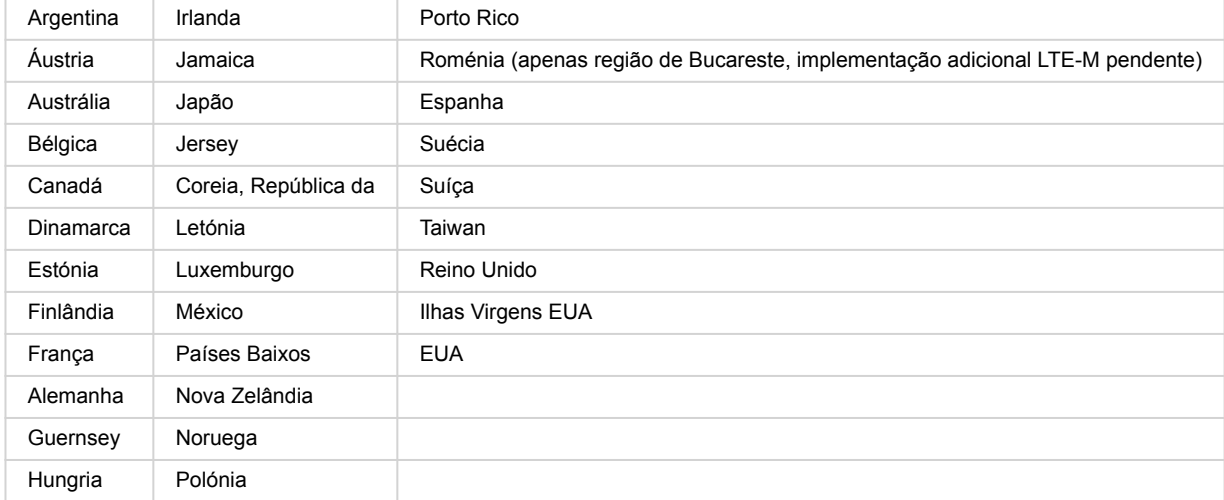

# <span id="page-3-0"></span>**2. Instalação**

### **2.1. O que está na caixa?**

- GlobalLink 520
- Cabo elétrico de 1,5 m com fusível em linha de 1 A, olhais M10 e conector elétrico.
- 2 blocos de terminais acopláveis
- **O que não está na caixa**
- Cabos VE.Direct

### **2.2. Instruções de montagem**

- **1.** Anote a ID do Portal VRM indicado no autocolante no GlobalLink 520.
- **2.** Monte o GlobalLink 520 próximo do dispositivo que quer monitorizar.
- **3.** Ligue os seus dispositivos compatíveis ao GlobalLink 520 através de um [cabo VE.Direct \(disponível em diferentes](https://www.victronenergy.com/cables/ve.direct.cable) [comprimentos\)](https://www.victronenergy.com/cables/ve.direct.cable) ou através de «Bluetooth» (consulte a secção [Dispositivos inteligentes Victron e RuuviTags \[17\]\)](#page-18-0).
- **4.** Ligue a eletricidade CC (8 V a 70 V).
- **5.** O LED vai começar a piscar em azul, enquanto tenta conectar-se à rede (isto pode demorar 5 min).
- **6.** O LED pisca em verde e amarelo quando estiver conectado um dispositivo VE.Direct ou apenas em verde quando estiverem conectados dois dispositivos VE.Direct.
- **7.** Visite o [portal VRM](https://vrm.victronenergy.com/) para «adicionar» a sua instalação à conta com a ID do Portal que anotou no passo 1. Apenas pode adicionar o seu dispositivo VRM quando estiver ligado à rede (intermitente amarelo e/ou verde).

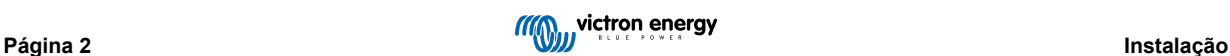

# <span id="page-4-0"></span>**3. Indicadores LED**

O GlobalLink 520 dispõe de um LED multicolor para indicar o estado operacional. Consulte o código de cores e o respetivo significado na tabela seguinte

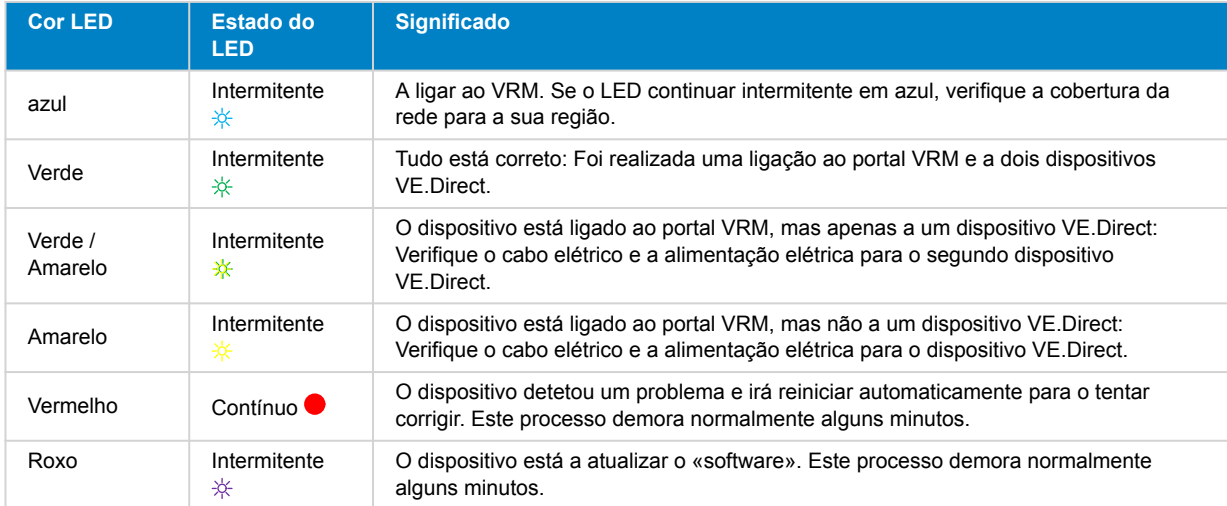

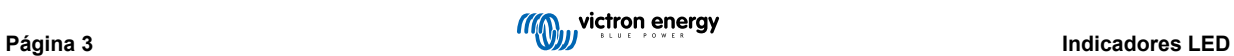

# <span id="page-5-0"></span>**4. Conectividade móvel**

O GlobalLink 520 é um dispositivo móvel que pode ser ligado a redes 4G compatíveis com LTE-M. O fornecedor móvel do cartão SIM incluído é «1nce». A rede global de operadores está em permanente expansão e pode verificar a rede LTE-M na sua área aqui: [https://1nce.com/en/coverage/.](https://1nce.com/en/coverage/)

### **4.1. 4G LTE-M**

LTE-M é a abreviatura de LTE Cat-M1 ou Evolução de Longo Prazo (4G), categoria M1. Esta tecnologia móvel foi concebida para ligar os dispositivos da Internet das Coisas (IoT) às torres 4G existentes, com uma utilização de energia eficiente. A LTE-ME é compatível com as transferências e o «roaming», sendo possível utilizar este dispositivo num veículo móvel como uma caravana (com uma antena externa).

### **4.2. Antena**

O GlobalLink 520 tem uma antena interna e um conector SMA para uma antena externa opcional. Um interruptor na parte superior do dispositivo determina a antena que será utilizada. Se o interruptor for afastado do conector SMA, será utilizada a antena interna; caso contrário, quando estiver próximo do conector, será utilizada a antena externa.

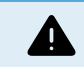

Não configure o interruptor como «externo» se não houver uma antena externa conectada, pois isso pode danificar permanentemente o seu dispositivo.

O GlobalLink 520 não está classificado para a utilização exterior. No entanto, pode conectar a sua própria antena ao dispositivo para melhorar a intensidade do sinal se a antena interna não tiver uma receção suficiente (nota: pode consultar a intensidade do sinal no VRM). A LTE-M utiliza as seguintes frequências: 703 MHz a 803 MHz e 2520 MHz a 2620 MHz.

Mesmo que a conexão ainda pareça bastante estável e funcione com um sinal fraco, o rendimento diminui drasticamente, como podemos ver na tabela abaixo. Por exemplo, os dados não são transmitidos nos intervalos programados.

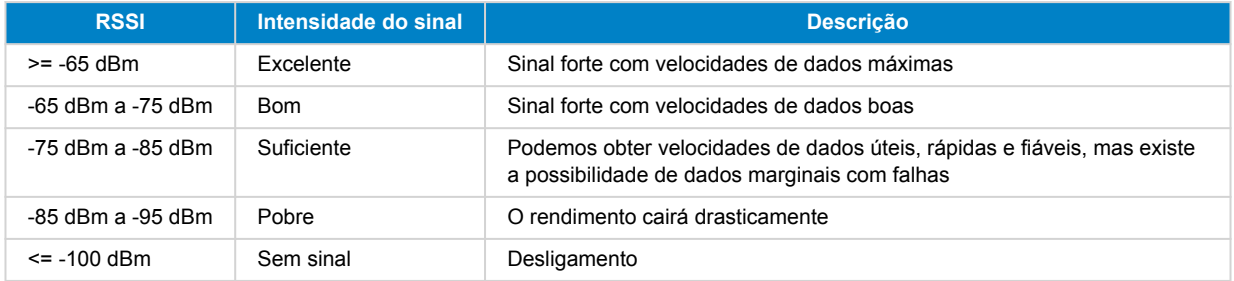

### **4.3. Cartão SIM interno**

No interior do dispositivo existe um nanocartão SIM utilizado para a conectividade. Este SIM está bloqueado e apenas pode ser utilizado em combinação com este dispositivo GlobalLink específico. Tem um pacote de dados limitado para que o dispositivo funcione e receba atualizações sem fios.

### **4.4. Cartão SIM personalizado**

É possível substituir o cartão SIM instalado de fábrica por outro SIM. Certifique-se de que o seu operador é compatível com LTE-M (CAT-M1), que não é igual ao 4G (LTE) normal. Em média, o GlobalLink 520 utiliza de 1 MB a 2 MB («megabyte») de dados por semana. Tenha em atenção que o seu operador pode calcular a utilização real de forma diferente.

#### **4.4.1. Passos para substituir o cartão SIM**

- 1. Retire todos os cabos e certifique-se de que o dispositivo não está ligado a uma fonte de alimentação ou bateria.
- 2. Abra a caixa GlobalLink 520 com uma chave Phillips.
- Localize o suporte do cartão SIM no centro da placa, deslize ligeiramente a tampa do suporte para a esquerda (ou para a direita, conforme a orientação da PCB) e puxe para cima para abrir o mecanismo fixador.
- 4. Coloque o seu cartão SIM no suporte com os conectores orientados para baixo, rode para a posição de fechado e deslize para a posição correta.
- 5. Volte a conectar todos os cabos, ligue o GlobalLink 520, abra a aplicação VictronConnect e aceda às definições para configurar o PIN e o APN do seu operador.

<span id="page-6-0"></span>6. Aguarde alguns minutos até que o dispositivo estabeleça uma ligação, indicada pelo LED verde intermitente. Se demorar mais de 15 min, o dispositivo reinicia automaticamente e tenta novamente. Se isto também não funcionar, pode desconectar a alimentação elétrica durante, pelo menos, 10 s e tentar novamente. Se o PIN não estiver correto, será visualizada uma mensagem de erro. Este não é o caso do APN, verifique duplamente.

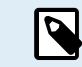

Caso regresse ao cartão SIM instalado de fábrica em vez de um cartão SIM personalizado, então deve eliminar o APN personalizado.

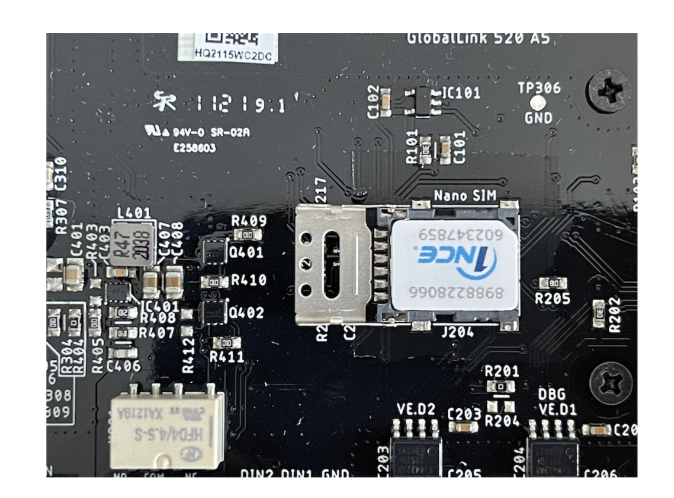

### **4.5. Conformidade**

DECLARAÇÃO DE CONFORMIDADE SIMPLIFICADA DA UE: Pelo presente, a Victron Energy B.V. declara que o GlobalLink 520 está em conformidade com a Diretiva 2014/53/UE. O texto completo da declaração de conformidade da UE está disponível no seguinte endereço de Internet: https://ve3.nl/7G.

DECLARAÇÃO DE CONFORMIDADE PSTI DO REINO UNIDO: A Victron Energy B.V. confirma que o seu produto GlobalLink 520 cumpre os requisitos de segurança estabelecidos no Anexo 1 do «The Product Security and Telecommunications Infrastructure (Security Requirements for Relevant Connectable Products) Regulations 2023» (regulamento relativo à segurança do produto e infraestrutura de telecomunicações (requisitos de segurança dos produtos conectáveis relevantes) de 2023). A Declaração de Conformidade oficial pode ser descarregada em https://ve3.nl/7G.

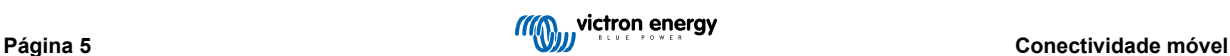

# <span id="page-7-0"></span>**5. Compatibilidade do produto e Transmissão de dados ao VRM**

O GlobalLink 520 suporta o protocolo VE.Direct e Instant Readout (Leitura Instantânea) através de Bluetooth. Esta função é utilizada na comunicação entre o GlobalLink 520 e os dispositivos inteligentes compatíveis. Os dados dos dispositivos conectados através da VE.Direct e da Instant Readout (Leitura Instantânea) podem ser monitorizados no portal VRM. Consulte também a secção [Dispositivos inteligentes Victron e RuuviTags \[17\].](#page-18-0)

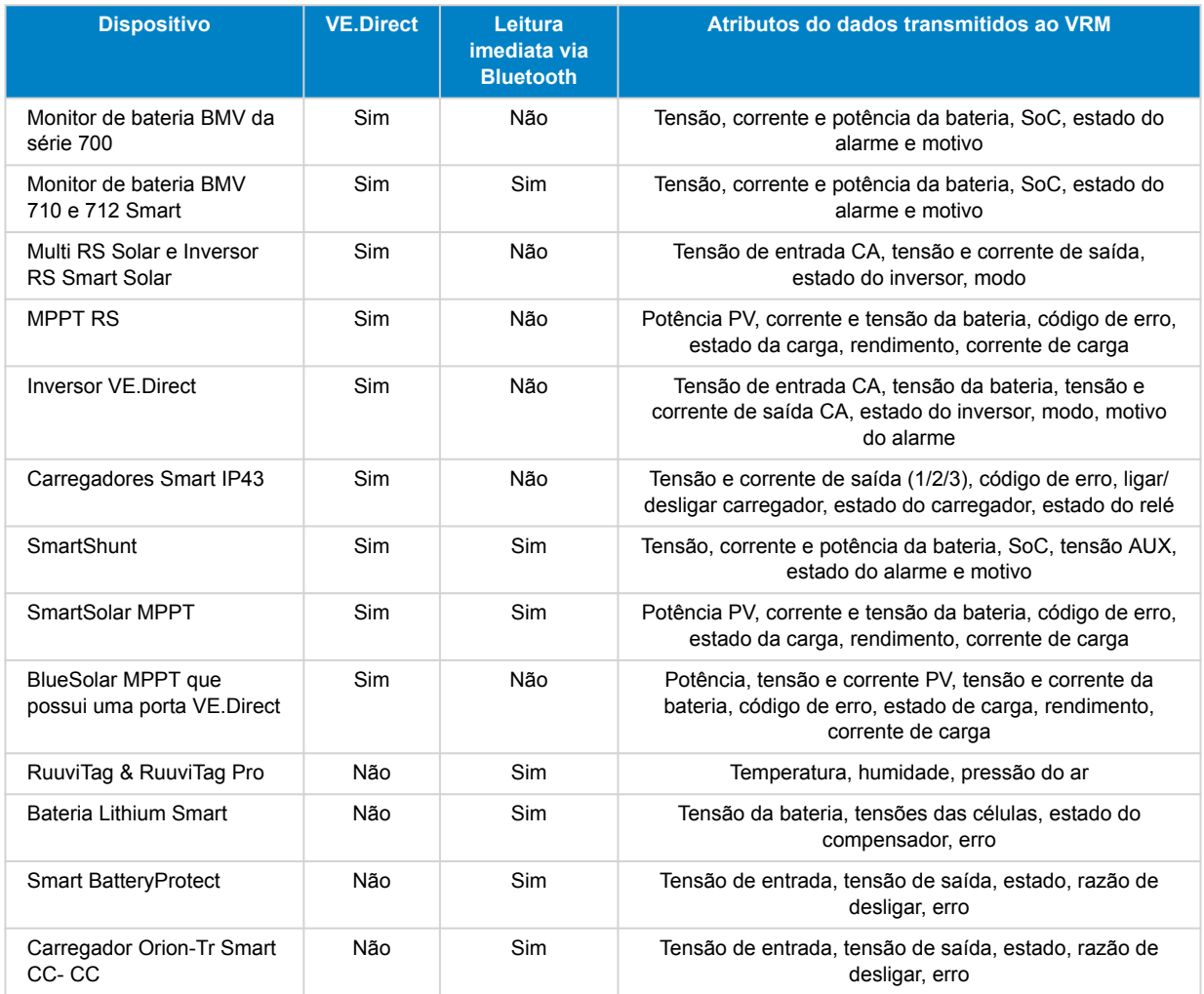

Observe que, embora o Peak Power Pack tenha uma porta VE.Direct, o GlobalLink 520 não é compatível com a mesma.

Observe também que o «dongle» VE.Bus Smart (e, portanto, um inversor/carregador VE.Bus) não pode ser conectado ao GlobalLink 520 através de Bluetooth.

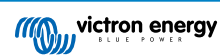

# <span id="page-8-0"></span>**6. Consumo de potência**

O GlobalLink 520 pode ser alimentado diretamente a partir do seu banco de baterias e funciona com tensões de 8 V a 70 V.

As tabelas seguintes indicam a potência consumida em variadas condições, com base na tensão do sistema e no estado de contacto do relé (aberto ou fechado), com a funcionalidade de Bluetooth desativada e ativada.

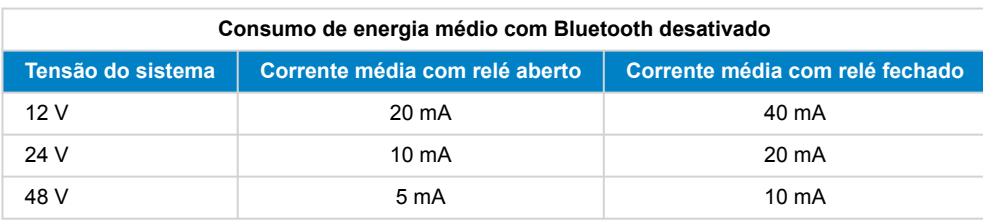

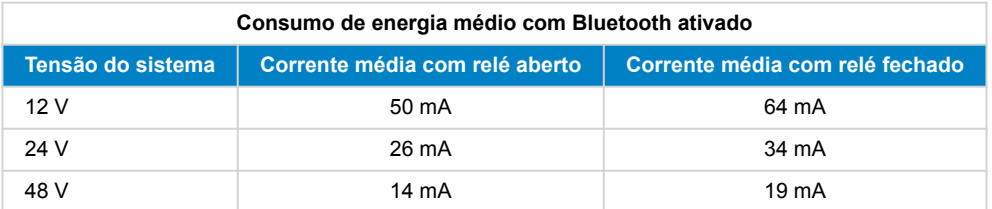

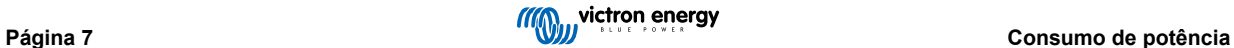

# <span id="page-9-0"></span>**7. Entradas digitais**

### **7.1. Ligações e pinos**

O GlobalLink 520 inclui duas entradas digitais, que também funcionam como contadores de impulso; pode visualizar o estado atual e o número de impulsos detetados (bordo crescente, 1000 Hz máx.) no VRM. O GlobalLink 520 redefine os contadores de impulso numa reinicialização, o módulo também é reinicializado quando não houver rede.

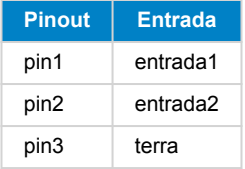

As entradas não são isoladas. Operam nos níveis 3V3 e podem suportar uma entrada de 5 V. Cada entrada tem uma resistência de pull-up 10k para 3V3.

Recomendamos que faça a ligação a um relé sem potencial que mude a entrada entre flutuação livre e ligada a terra. Ou a uma saída de coletor aberto / acoplador ótico, que também mude o sinal entre flutuação livre e ligado a terra.

### **7.2. Entradas digitais como ativação de notificação do alarme VRM**

É possível que as entradas digitais ativem uma notificação de alarme no VRM e enviem um correio eletrónico aos utilizadores selecionados, se pretendido.

O 520 GlobalLink foi concebido como um consumidor de dados reduzidos e envia atualizações em «cloud» a cada 15 min.

Portanto, é normal que exista algum atraso de latência entre a mudança do estado da entrada digital e o sinal para o VRM e qualquer alarme subsequente. Portanto, pode não ser adequado para as aplicações que precisem de um alarme em tempo real.

As opções de alarme são definidas no menu Definições VRM -> Regras de alarme.

Neste menu pode visualizar os alarmes por defeito que estão pré-configurados. Para mais informação sobre todos os parâmetros VRM possíveis, consulte a [documentação do portal VRM](https://www.victronenergy.com/live/vrm_portal:start).

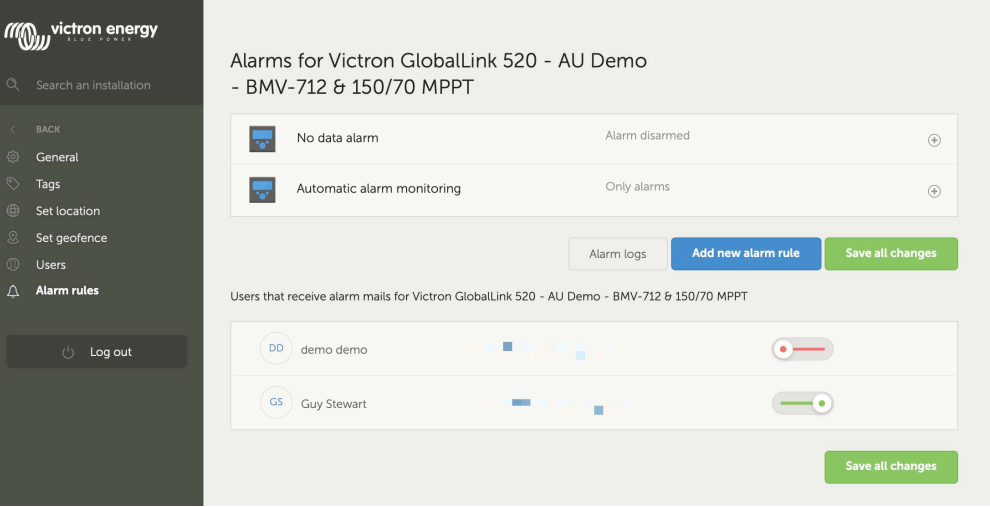

#### **Adicione uma nova regra de alarme no VRM utilizando as entradas digitais como um ativador**

É possível adicionar uma nova regra de alarme no VRM clicando no botão «Adicionar regra de alarme nova».

As entradas digitais são visualizadas como dispositivos separados para os restantes parâmetros GlobalLink ao criar uma regra de alarme nova.

GlobalLink 520 [0] - Dados internos

GlobalLink 520 [1] - Entrada digital 1

GlobalLink 520 [2] - Entrada digital 2

Também pode visualizar os dispositivos conectados separadamente nesta lista.

### Add new alarm rule

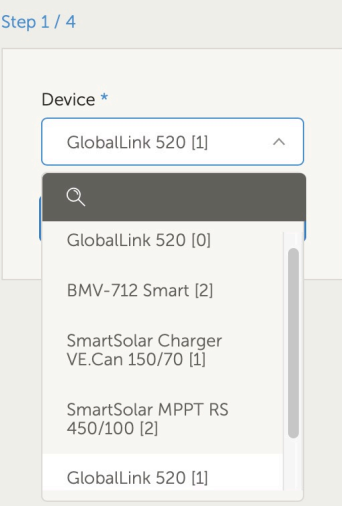

Quando tiver selecionado o dispositivo de entrada digital que pretende utilizar para ativar um alarme, clique em «seguinte».

Depois selecione o parâmetro;

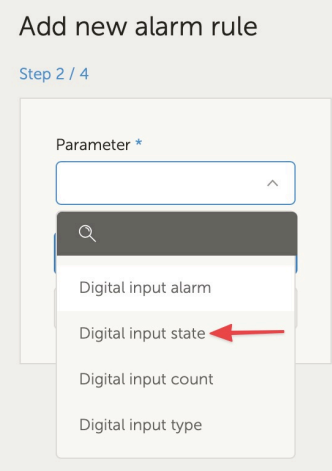

Estado de entrada digital e clique em «seguinte».

Depois ative o valor «Alto» ou «Baixo», dependendo do comportamento do alarme pretendido. Isto pode envolver alguns testes na cablagem das entradas digitais específicas e os resultados serão visualizados no VRM para obter os resultados pretendidos.

Pode ser útil ativar os «widgets» do estado de entrada digital no separador avançado do VRM para detetar o comportamento e a leitura que deve configurar para o alarme.

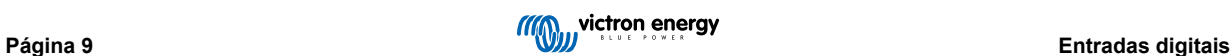

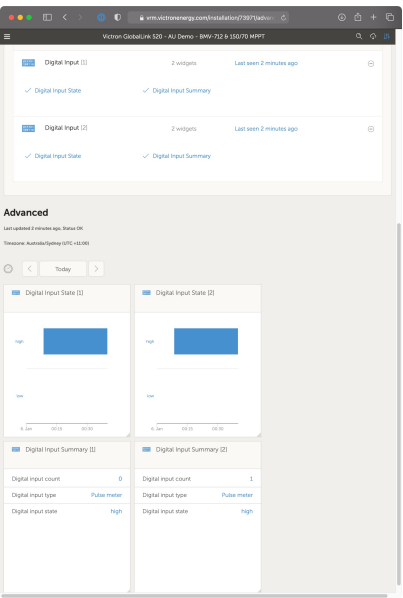

Depois selecione o tempo mínimo em que a condição está ativa antes de ser criada uma notificação de alarme.

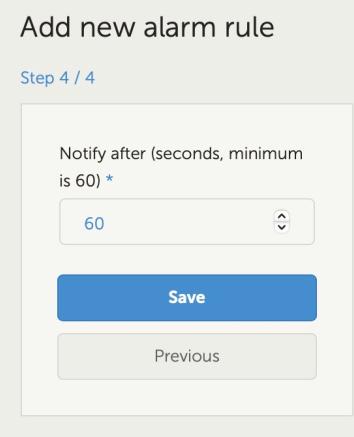

Lembre-se de que o tempo definido corresponde à duração em que a condição de alto ou baixo está ativa antes de ser gerado um alarme. Então pode ainda demorar mais tempo (até 15 min) até que o alarme seja enviado ao VRM e emitida uma notificação de correio eletrónico.

Quando a regra de alarme nova tiver sido adicionada, reveja as notificação de «e-mail», ative ou desative os alertas de «e-mail» para os utilizadores registados do «site».

Depois clique em «Guardar todas as alterações».

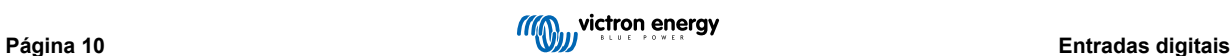

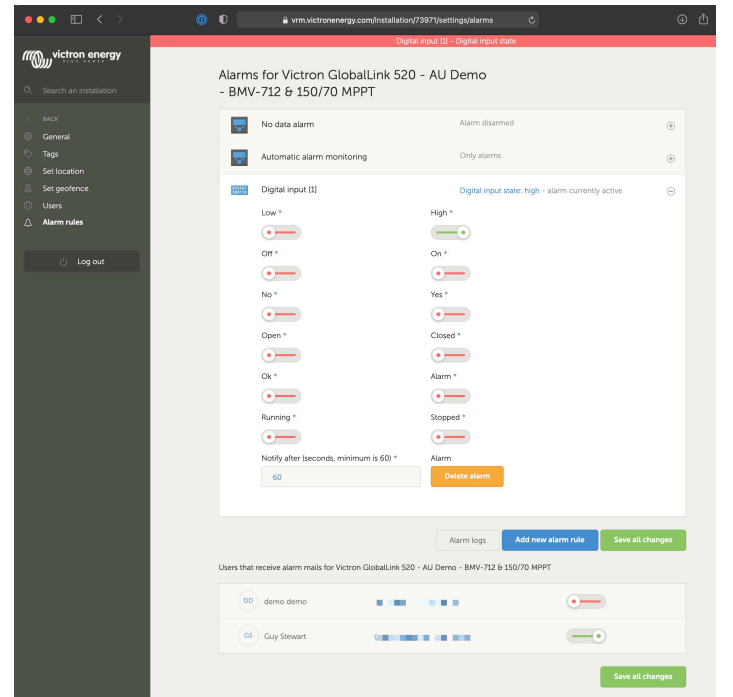

Exemplo de uma notificação de alarme por «e-mail».

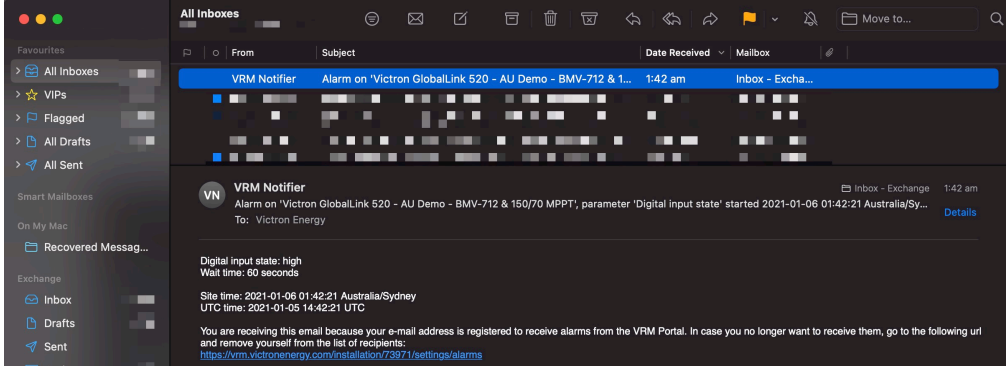

Existe um atalho das definições de alarme para o registo de alarme VRM. O histórico dos seus alarmes digitais será registado aqui.

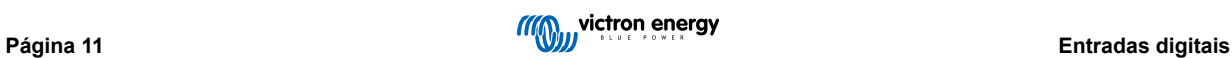

# <span id="page-13-0"></span>**8. Interruptor de relé**

O GlobalLink 520 inclui um relé que pode ser utilizado a partir do VRM na página de lista de dispositivos.

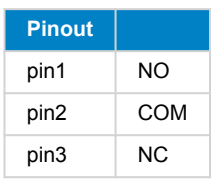

Pode ordenar as alterações no estado do relé no VRM. As alterações serão propagadas quando o dispositivo voltar a ser ligado e transmitir os dados, pelo que pode demorar até 15 min para produzir efeitos (ou mais, se o dispositivo não tiver ligação).

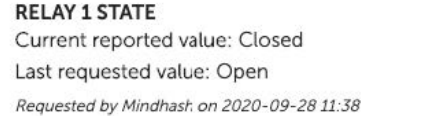

Open

Save

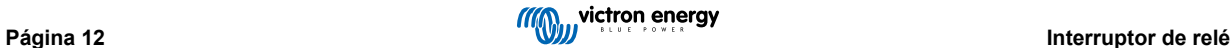

# <span id="page-14-0"></span>**9. Medição da tensão de entrada**

O GlobalLink mede a tensão no seu próprio conector de potência. Se nenhum dos dispositivos VE.Direct ou Smart conseguir medir a tensão, este valor será usado alternativamente no VRM.

Lembre-se de esta medição não é muito precisa. A 14 V é +/- 0,2 V, a 24 V é +/- 0,5 V e a 48 V é +/- 1 V.

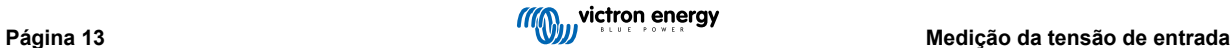

# <span id="page-15-0"></span>**10. Atualizações de «firmware»**

O GlobalLink 520 pode verificar e atualizar automaticamente o «firmware» para o lançamento oficial ou beta mais recente, dependendo da configuração. As definições de atualização automática podem ser alteradas ou desativadas no menu Definições da aplicação VictronConnect ou na lista Dispositivo no portal VRM.

- 1. Abra a aplicação VictronConnect e toque em GlobalLink 520 a partir da lista Dispositivo.
- 2. Depois de realizar uma ligação correta, toque no ícone da roda dentada no canto superior direito para abrir o menu Definições.
- 3. Toque no menu de seleção da atualização automática. Existem três opções à escolha:
	- a. Desativado: para desativar a atualização automática
	- b. Versão oficial: Apenas serão instaladas as versões oficiais do «firmware» (automaticamente)
	- c. Versão beta: Instala (automaticamente) a última versão beta, se for mais recente que a versão beta ou a versão oficial anterior
- 4. Se estiver disponível uma nova atualização do «firmware», a unidade começa a atualizar e o LED fica intermitente em roxo. Esta ação pode demorar até 10 min. Não desligue o dispositivo mesmo se o LED parar a intermitência durante algum tempo, para não interromper o processo de atualização.

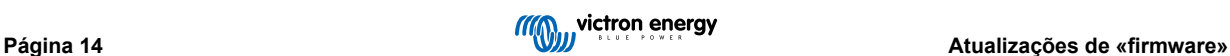

# <span id="page-16-0"></span>**11. Definições e diagnósticos**

Nem todos os dispositivos Android podem estabelecer uma ligação ao GlobalLink 520. Um exemplo é o HUAWEI Y6 2019 e pode haver outros telemóveis Android que também são incompatíveis.

Infelizmente, se estiver a utilizar um telefone Android incompatível com o GlobalLink 520, não tem outra opção senão utilizar outro dispositivo móvel compatível.

Não contacte a assistência da Victron se determinar que o seu dispositivo móvel não é compatível. Esta é uma limitação conhecida do «firmware» GlobalLink 520 e atualmente não existe assistência técnica para mesma.

### **11.1. VictronConnect**

 $\boldsymbol{\varphi}$ 

O estado do GlobalLink 520 com «firmware» v2.05 ou mais recente pode ser monitorizado em direto com um dispositivo com «Bluetooth» ativado (como um telemóvel ou «tablet») mediante a aplicação VictronConnect.

Se não vir o seu dispositivo no VictronConnect, é possível que o «Bluetooth» esteja desativado. Pode ativá-lo a partir da vista geral do dispositivo no VRM. Depois de o ativar, pode demorar até 15 min até que alteração tenha efeito.

Ao abrir a aplicação VictronConnect, pode selecionar um GlobalLink 520 no resumo, que indica o número de série e a intensidade do sinal BLE. Após uma ligação correta, o ecrã do estado vai ser carregado.

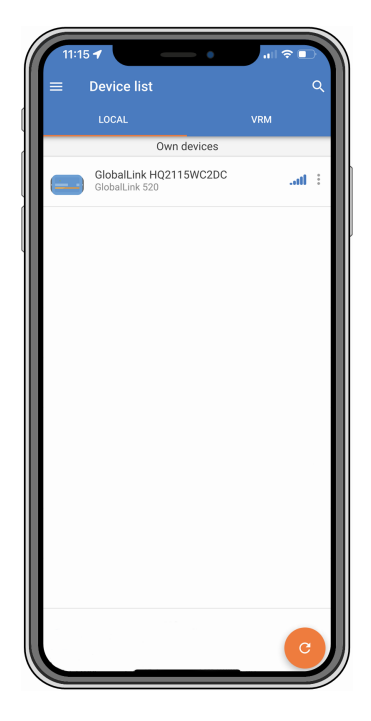

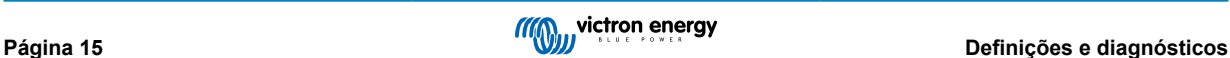

<span id="page-17-0"></span>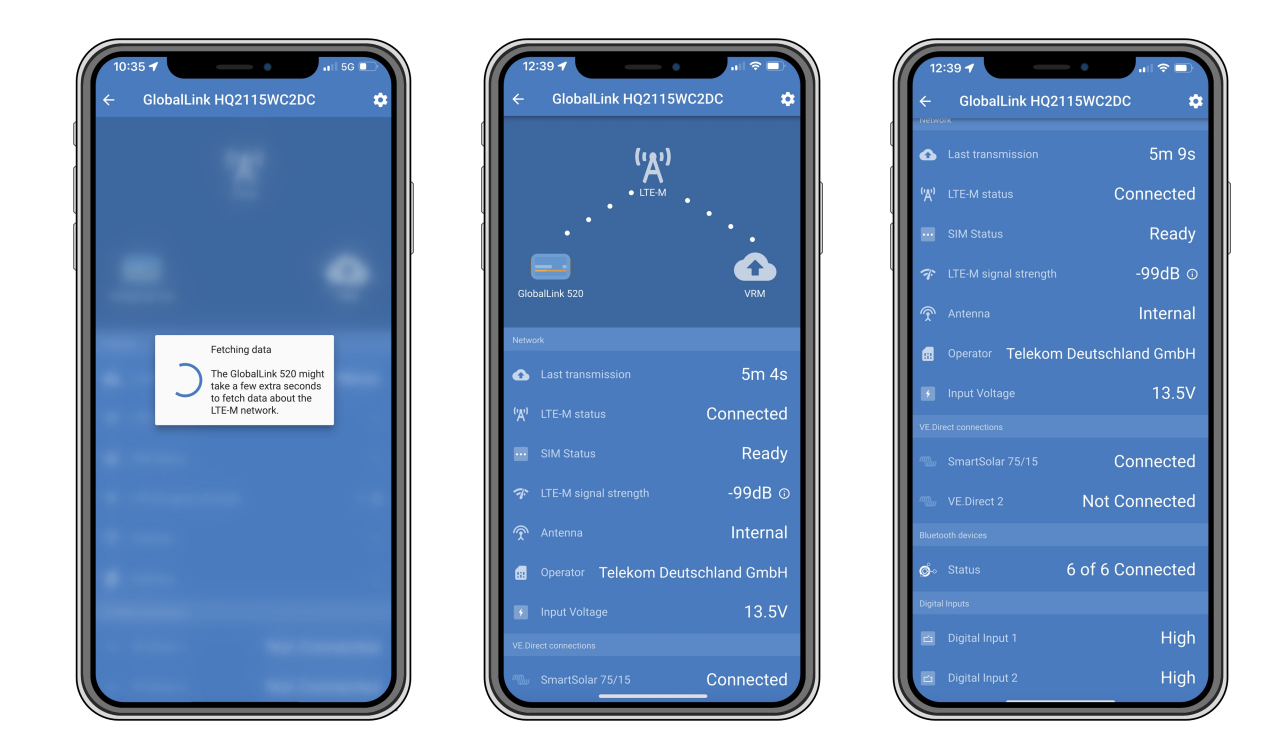

O ecrã de estado visualiza informação sobre a conectividade com a rede LTE-M e o Portal de Gestão Remota Victron. Para que o dispositivo funcione corretamente, o estado SIM deve ser Preparado e o estado LTE-M deve ser Ligado. Também pode verificar se a antena correta está selecionada e a intensidade do sinal atual. O ecrã de estado também apresenta o nome e o número do operador. Não é possível selecionar um, mesmo que esteja disponível mais de uma rede na sua região.

No ecrã de estado também é possível visualizar o estado de ambas as portas VE.Direct, o número de dispositivos «Bluetooth» ligados (inteligentes) e o estado de ambas as entradas digitais.

> Se se ligar ao GlobalLink 520 demasiado cedo durante a ativação, é possível que indique um erro no Estado do SIM. Ligue e desligue o dispositivo e aguarde que este seja totalmente reiniciado antes de estabelecer a ligação. O dispositivo não reinicia automaticamente quando deteta um erro e houver uma ligação ativa através de BLE (VictronConnect).

### **11.2. Definições**

Pode aceder à página de Definições clicando no ícone da roda de engrenagem no canto superior direito. Esta página proporciona acesso para ver ou alterar as definições do GlobalLink 520. Também permite visualizar informação sobre o produto, como as versões de «firmware» instaladas, comutar o relé integrado GlobalLink 520 ou alterar ou desativar o canal de atualização.

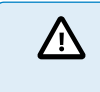

Se selecionar um «firmware» beta, verifique se este não se destina a uma utilização normal. Em particular, se não se destina a sistemas críticos e/ou sem supervisão: por exemplo, um erro acidental pode tornar o sistema inacessível remotamente ou até causar a reinicialização ou o encerramento do sistema.

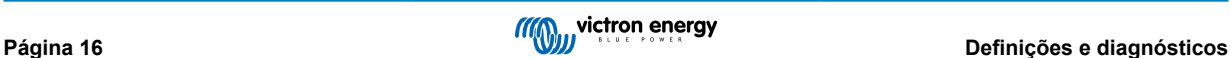

<span id="page-18-0"></span>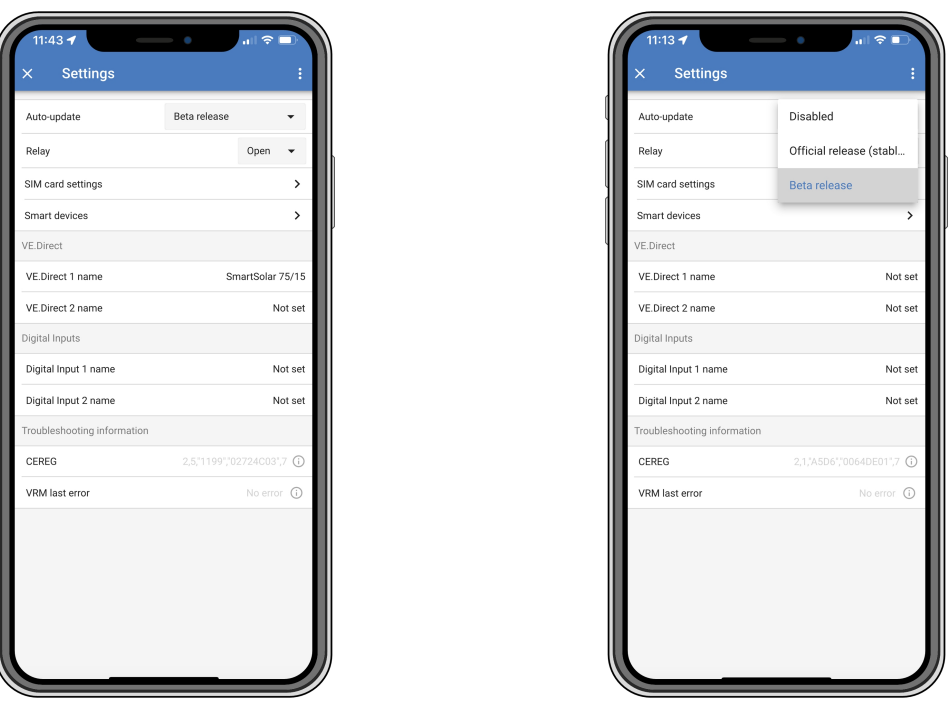

Para a resolução de problemas, também pode utilizar a saída CEREG na página da definições. Esta informação pode ajudar-nos a depurar qualquer erro eventual de conectividade do «modem» LTE-M.

### **11.3. Dispositivos inteligentes Victron e RuuviTags**

O GlobalLink 520 é compatível com dispositivos inteligentes Victron e os sensores RuuviTag. Estes dispositivos são ligados através de «Bluetooth» de baixa energia (BLE) e podem ser configurados facilmente com a VictronConnect. Todos os dados, como a tensão, corrente, temperatura, humidade e pressão de ar, vão estar disponíveis diretamente no VRM.

#### **11.3.1. Configurar dispositivos inteligentes Victron e os sensores RuuviTag**

Pode configurar os dispositivos inteligentes e RuuviTags que quiser utilizar com o GlobalLink na VictronConnect. Certifique-se de que o GlobalLink está ligado e de que os dispositivos inteligentes Victron ou RuuviTag estão no seu raio de ação (+/- 10 m no interior).

Antes de configurar o GlobalLink 520, conecte-se aos dispositivos Smart da Victron usando a aplicação VictronConnect para atualizar o firmware destes dispositivos e, seguidamente, ative a Leitura imediata (Instant readout) no menu Informações do Produto. Consulte também a lista de [Compatibilidade de produtos \[6\]](#page-7-0) para dispositivos Smart da Victron que suportam a Leitura imediata. Os dispositivos não listados não são compatíveis mesmo que tenham Bluetooth.

#### **Passos para configurar os dispositivos inteligentes**

- 1. Na VictronConnect, aceda ao seu GlobalLink e depois a Configurações tocando no ícone da roda de engrenagem no canto superior direito.
- 2. Clique no menu de dispositivos Inteligentes.
- 3. Vai ser apresentada uma lista com todos os dispositivos inteligentes e RuuviTags no raio de ação. Comute o deslizador para ativar (desativado por defeito) aqueles que quiser visualizar no portal VRM.
- 4. Se o seu dispositivo inteligente não aparecer na lista, pode estar fora do raio de ação ou a bateria estar descarregada.
- 5. Pode alterar o nome do dispositivo tocando no seu nome e, a seguir, em Nome personalizado.
- 6. Depois de configurar os dispositivos inteligentes, pode ver se estão a funcionar corretamente na página de vista geral.

Recomendamos que não ligue mais de 25 dispositivos inteligentes Victron ao GlobalLink 520.

<span id="page-19-0"></span>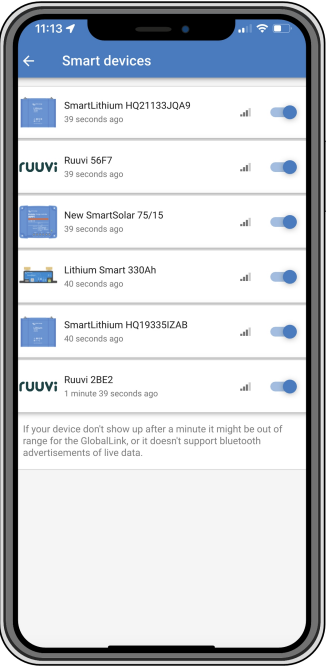

### **11.4. Nomes personalizados**

Com o VictronConnect pode atribuir nomes personalizados às seguintes ligações:

- Porta VE.Direct 1
- Porta VE.Direct 2
- Entrada Digital 1
- Entrada Digital 2
- Todos os dispositivos inteligentes Victron, incluindo RuuviTags

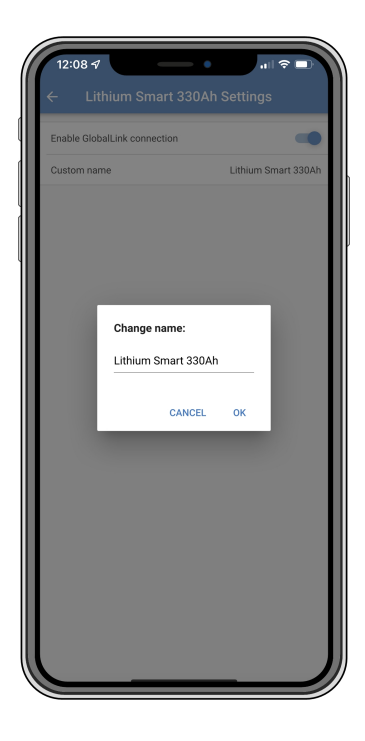

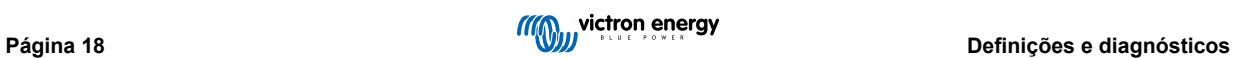

# <span id="page-20-0"></span>**12. Resolução de problemas**

**Passo 1:** Comprovar se o dispositivo dispõe de energia.

O LED no dispositivo deve estar intermitente em alguma cor. Se não estiver a piscar, comprove se o cabo elétrico está ligado corretamente e se fornece energia suficiente. Se estiver a utilizar o cabo incluído, não se esqueça de verificar o fusível em linha, que pode disparar se os pinos de potência forem invertidos acidentalmente.

**Passo 2:** Comprova a rede móvel (LTE-M).

Verifique se que o LED está a piscar em verde ou amarelo. Depois da ligação, o LED primeiro piscará em azul, indicando que está a estabelecer a comunicação com a rede LTE-M e o VRM. Depois de ligado, vai começar a piscar em verde (quando existe um dispositivo VE.Direct) ou em amarelo (quando não existe um dispositivo VE.Direct). Caso continue a piscar em azul, a unidade continuará a tentar estabelecer uma ligação até ocorrer um «timeout» (+/- 15 min) e depois reinicia automaticamente o dispositivo.

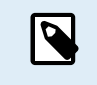

Pode verificar a força do sinal no VRM na página avançada, que lhe permite ativar o gráfico RSSI. O sinal RSSI deve estar entre -50 dB (melhor ligação) e -100 dB (má ligação). Abaixo de -100 dB a ligação deixa de funcionar. Também pode encontrar o mais recente RSSI na lista de dispositivos.

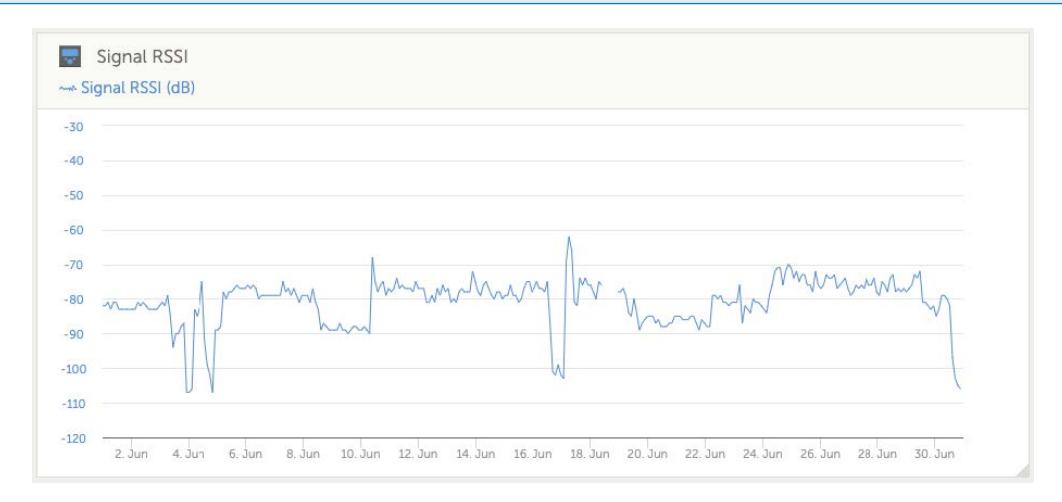

Verifique e certifique-se de que existe rede no seu país [\(https://1nce.com/en/coverage/](https://1nce.com/en/coverage/)). Se existir rede, mas se não tiver qualquer sinal, deve considerar a compra de uma antena externa.

**Passo 3:** Comprovar os dispositivos VE.Direct ligados.

Certifique-se que o LED está intermitente em verde ou em verde e amarelo, o que indica que está conectado apenas um dispositivo VE.Direct. Se houver apenas intermitência em amarelo, comprove o cabo do dispositivo VE.Direct e ligue o dispositivo VE.Direct.

#### **Passo 4:** Encontrar o dispositivo no portal VRM

[Inicie a sessão no VRM](https://www.victronenergy.com/live/vrm_portal:getting_started) e adicione o módulo com o «wizard» «Adicionar instalação». Só depois de o módulo ter realizado uma ligação ativa à rede celular, estará disponível no VRM.

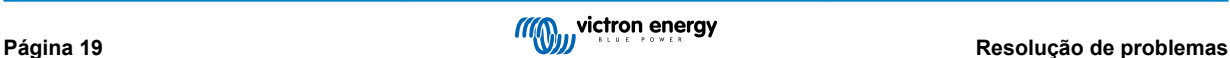

# <span id="page-21-0"></span>**13. FAQ**

**P1: O dispositivo vai guardar os dados e transmiti-los posteriormente quando o «gateway» estiver no raio de ação?** Não.

**P2: O «firmware» do dispositivo pode ser atualizado?**

Sim, será atualizado automaticamente. Não é possível fazer uma atualização manual.

**P3: Como posso conectar diversos dispositivos VE.Direct ao dispositivo?**

Pode ligar até dois dispositivos VE.Direct.

**P4: Posso ligar este módulo e algo mais à porta VE.Direct em simultâneo?**

Não.

**P5: O módulo pode ser utilizado para comutar remotamente a saída de carga de um MPPT?**

Não.

**P6: O módulo pode ser utilizado para atualizar remotamente o «firmware» do BMV, MPPT ou inversor?**

Não.

**P7: O módulo pode ser utilizado para alterar remotamente a configuração do BMV, MPPT ou inversor?**

Não.

**P8: O módulo pode ser utilizado para realizar remotamente qualquer outra ação?**

Sim, pode ativar o interruptor de relé integrado a partir do VRM.

#### **P9: Posso utilizar o GlobalLink com um dispositivo GX (p. ex, Cerbo GX)?**

Não é possível utilizar um GlobalLink com um dispositivo GX.

O GlobalLink deve ser utilizado em vez de um dispositivo GX para ligar um ou dois dispositivos VE.Direct compatíveis diretamente ao VRM através de ligação LTE-M integrada. Os dados serão enviados diretamente ao portal VRM, não sendo necessário nenhum dispositivo GX.

Não pode ligar o GlobalLink diretamente a um dispositivo GX, pois foi concebido para ser ligado diretamente a dispositivos VE.Direct compatíveis (como um BMV ou MPPT). Se quiser ligar o seu dispositivo GX a uma rede 4G, utilize antes o [GX LTE 4G.](https://www.victronenergy.com.au/accessories/gx-lte-4g)

**P10: O Pacote de Pico de Potência dispõe de uma porta VE.Direct; o dispositivo é compatível com a mesma?**

Não.

#### **P11: Posso utilizar o meu próprio cartão SIM no dispositivo?**

Sim. Certifique-se de que o seu operador é compatível LTE-M (Cat M1).

**P12: Posso utilizar o cartão SIM noutros dispositivos?**

Não, o cartão SIM está bloqueado, tem um limite de dados estrito e não funciona noutros dispositivos.

**P13: Posso reiniciar o dispositivo com os valores de fábrica?**

Não. No entanto, pode eliminar a instalação correspondente em VRM, removendo todos os dados históricos.

**P14: O dispositivo dispõe de GPS?**

Não.

**P15: Posso utilizar o dispositivo em Wi-Fi?**

Não.

#### **P16: O que acontece após cinco anos? Tenho de comprar um dispositivo novo?**

Se as redes 4G LTE-M ainda estiverem operacionais, pode inserir o seu próprio cartão SIM.

**P17: O GlobalLink é compatível com redes NB-IoT?**

Não.

# <span id="page-22-0"></span>**14. Apêndice**

### **14.1. Atributos dos dados enviados ao VRM**

A lista seguinte descreve os atributos dos dados enviados ao portal VRM para cada dispositivo compatível:

#### **Smart BatteryProtect**

- Estado do dispositivo, estado de saída
- Tensão de entrada, tensão de saída
- Motivo do alarme, da advertência e da desativação
- Código de erro

#### **Carregador Smart IP43**

- Corrente da bateria para a saída 1, 2 e 3
- Tensão da bateria para a saída 1, 2 e 3
- Device state (estado do dispositivo)
- Erro no carregador

#### **Carregador Orion-Tr Smart CC- CC**

- Tensão de entrada e saída
- Device state (estado do dispositivo)
- Erro no carregador
- Motivo de desativação

#### **Inversor VE.Direct**

- Tensão e corrente CA
- Tensão da bateria
- Device state (estado do dispositivo)
- Motivo do alarme

#### **Monitores de bateria (BMV, SmartShunt)**

- Tensão e corrente da bateria
- SoC (estado-da-carga)
- Tensão Aux
- Motivo do alarme

#### **Carregadores solares**

- Tensão e corrente da bateria
- Potência PV
- Corrente de carga
- Rendimento hoje
- Device state (estado do dispositivo)
- Erro no carregador

#### **RuuviTag e RuuviTag Pro**

• Temperatura

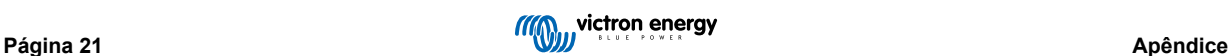

- Humidade
- Pressão

#### **Bateria Lithium Smart**

- Tensão da bateria
- Tensões de célula 1 a 8
- Estado de compensador
- Erro

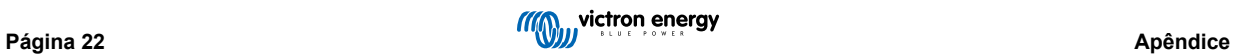

# <span id="page-24-0"></span>**14.2. Dimensões**

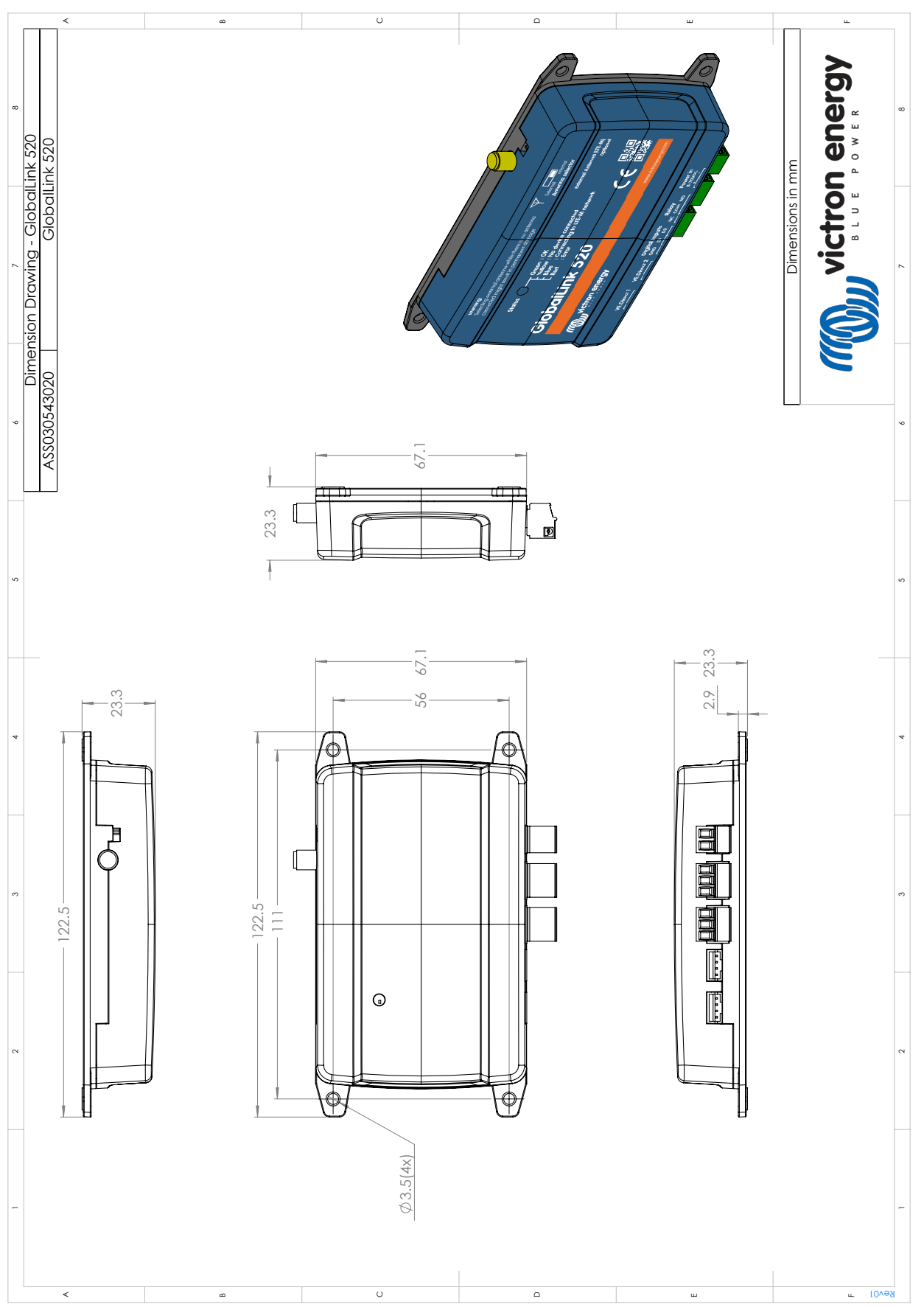

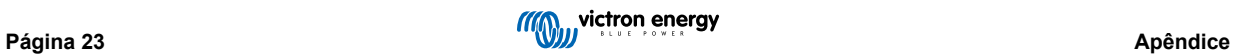